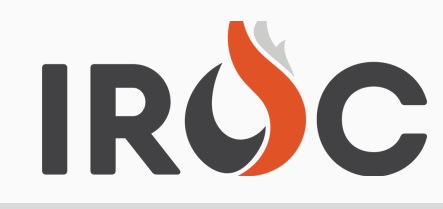

*Please enjoy the attached IROC Spring Newsletter and note below a summary of changes that will be made to IROC Monday May 10, 2021 at 0700 MDT:*

#### **Manage Requests:**

- **Originally reported as a CCB request. Resolved issue when a resource is assigned to a nonlocal preposition order, it should not show up in the Manage Request as a fill option for their local home unit. In the assignment roster on Manage Request, these resources will show on the Non-Local tab. In the Manage Roster tab, these resources will still display as Local Resources.**
- **Resolved issues to set Resource to 'Released (At Incident)' when they have been released from a request and Demob travel is TBA. Previously, resources were not being set to 'Released (At Incident)' when they had been released and Demob travel was set to TBA.**
- Bug Fix Users won't be allowed to enter needed by date/time to be prior to the initial date **THE NEW YEAR of the incident.**
- **Updates to the Request search box on Manage Request:**
	- **Changed 'GO' to say 'Search' and make it look like a button.**
	- **Add an incident drop-down to allow the user to easily search by incident.**
	- **Changed tabs from 'Incident' and 'Dispatch' to 'Local' and 'Non-Local'.**
	- **Local Tab; Incident drop-down only displays incidents where the user's current dispatch is the Incident Dispatch.**
	- **Non-Local Tab: Incident drop-down only displays incidents where the user's current dispatch is in the touch chain, but is not the Incident Dispatch.**
	- **Removed 'choose filters' tooltip from filter icon.**
	- **Clear Filters' action on the filter clear all the filters (not just catalog).**
	- **Search results will remain displayed until user clears filters or runs a new search.**
	- **Catalog filters will filter on request catalog (i.e., if E-1.2 is for an FFT1, it should come up under Equipment, not Overhead).**
	- **Requests will display in the proper order (by the sort key).**
- **Updates to Recent Requests List. Current user pain point that the 'recent requests' list on the new request page shows requests created at dispatch centers that are not the one you're currently logged in to. List will now show requests created for the duration that the New Request page is open.**
- **Added ability to create request blocks on an incident in portal. Previously users were unable to create a request block from the Incident accordion in Portal.**

*Continued...*

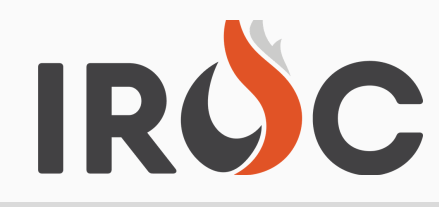

- **Improvements to Manage Request Page. Updated the manage request page so that a user can see information such as: Resource Requested on a Named Request, Inclusion/Exclusion Information, Features, Compact, Needed by Date and Time. While users are viewing the Fill tab, they will no longer have to switch back and forth between tabs to see factors of why a resource might not be showing up to fill a request.**
- **To expedite the process of filling requests made Vendor Contact info visible to a user on the Manage Request page. Applies to VIPR tab and Contracts tab on Fill screen in Manage Request.**
- **Improvements to 'Fill w Override' functionality. Previously, the list of resources on the 'Fill** w Override' screen in portal was not sorted and the user did not have the ability to sort the **list, making it really hard to go through a list of resources and find the person you are looking for.**
- **WHAT'S COMING IN Updated the character limit to 100 for a resource name on Fill with agreement.**
- **THE NEW YEAR Fixed the "flow' message on Manage Request. Will be hiding the flow message, showing the dispatch that the order is at, once the request is filled.**
- **Bug Fix – Removed option to apply EFF/AD exclusion on Overhead Group requests. EFF/AD Exclusion filter criteria only applies to Overhead Position requests.**
- **Enhancement to Manage Request Header.**
	- **For a named request, the resource's current dispatch will be displayed and the request they are currently assigned on. (Could be a regular request or a Preposition request, whichever is the active assignment.**
	- **Support request(s) will be shown separately from the child requests.**
	- **Inclusions / Exclusions / Features will be included.**
- **Allow Read-Only user to generate Resource Order Form on Request Status page.**
- **Incident Location bug fix. Previously pre-built locations (Existing/Other) were not populating when creating a new incident or when updating an existing incident.**
- **Host Agency Only Inclusion bug has been fixed.**
- **Request Status Bug Fix - Users will be able to see any non-local request that was sent to their center, regardless of whether they took action on it.**

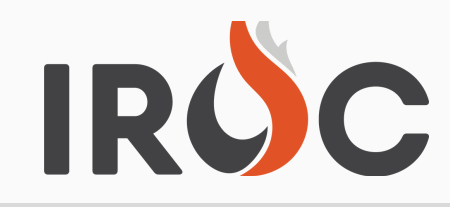

#### **Resources:**

**Added 'Alternate Phone' field for Overhead resources. CCB Request. Currently, when resources come in from the Qual Systems, users can't edit contact information, it needs to be updated from the Qual System. Users have been provided an alternate contact number field to use until the qual system is updated. Applies to overhead resources in both portal and DMT.**

#### **Rosters:**

- **Manage Rosters refactor. Consolidated code for Manage Rosters and setting Assignment Rosters on Manage Requests. The Roster Item portion should now function the same in both screens.**
- **Resolved multiple issues with Assignment Rosters:**
	- **WHAT'S COMING IN Speeding up the process for filling an Assignment Roster, including nested rosters such THE NEW YEAR as strike teams.**
	- **No longer show "no trainee" on equipment positions.**
	- **Check for master roster before showing the "Master Roster" option.**
	- **Added roster position as a button.**
	- **Roster tabs show up after you generate the subordinates instead of having to manually reload the page.**
- **Allow user to set date/time needed when adding a new position to an assignment roster after the original fill. Previously when there is a crew swap on an assignment roster and new positions get added, users were not able to set a new date/time needed for the requests that are getting generated.**
- **Added ability to search for resources and their qualifications when filling out an assignment roster.**

#### **Resource Order Form (ROF):**

- **Added 'AD/EFF' on Resource Order Form. The ROF will display [AD/EFF] right after the resource name if 'Fill with EFF/AD' is used OR if the resource's employment status is 'Casual'.**
- **Users will have the option to 'include subordinates' when printing a ROF from Resources screen.**

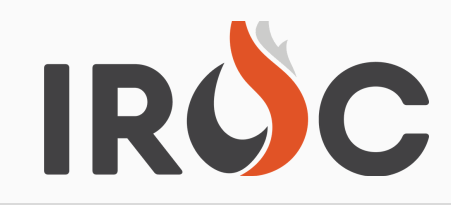

### **Other:**

- **Added Dispatch Level to RST2 list in DMT.**
- **Added default filters to the DMT lists to improve load time:**
	- **QST1: Incident Dispatch is (dynamic) My Current Dispatch.**
	- **RST1: Home Dispatch is (dynamic) My Current Dispatch and Resource Active is true.**
	- **RST2: Home Dispatch is (dynamic) My Current Dispatch.**
- **Added reporting capability on additional IROC tables, which include:**
	- **x\_fosf\_iroc\_contacts**
	- **x\_fosf\_iroc\_affiliation**
	- **x\_fosf\_iroc\_organization\_address**

To sign up for IROC User Notices go to the following link: https://tinyurl.com/599tp6pf

IIA Help Desk Toll-Free: (866)224-7677 Local: (616)323-1667 https://iiahelpdesk.nwcg.gov